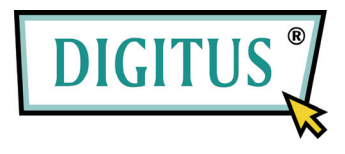

## **2-Port-USB-Kabel-KVM-Switch**

## **mit Audiounterstützung**

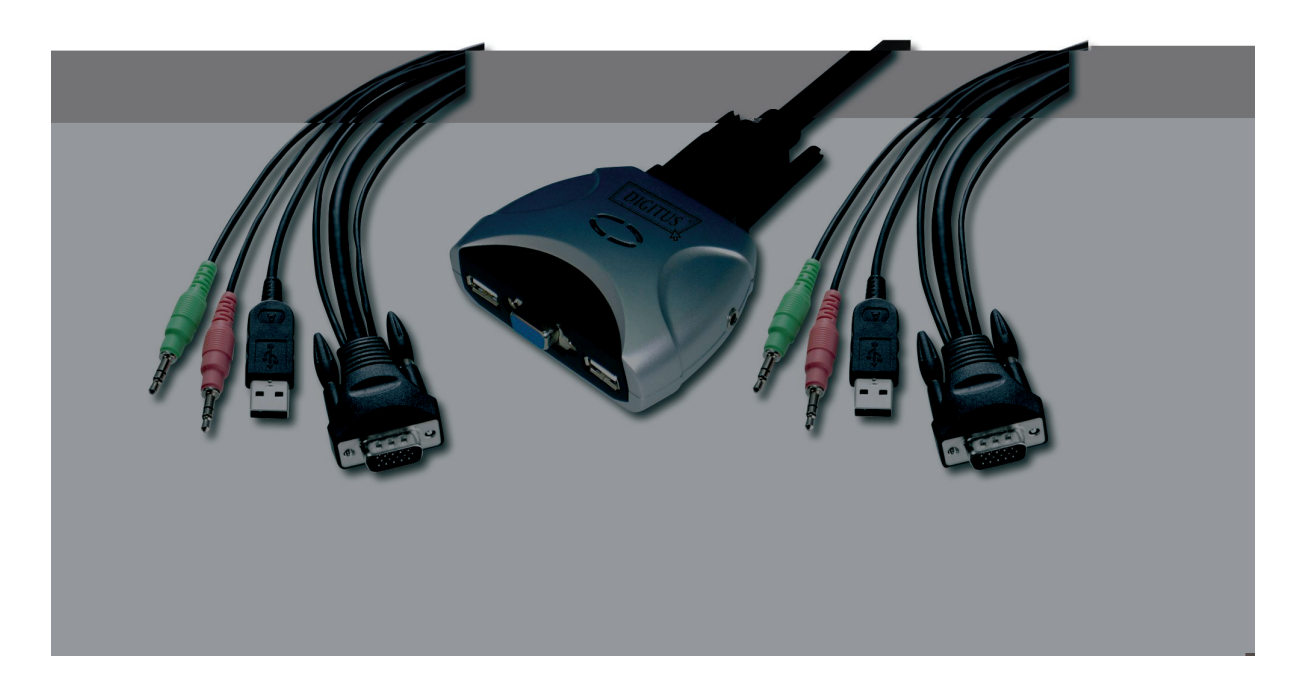

# **Handbuch**

**Version 2.0** 

### Inhalt

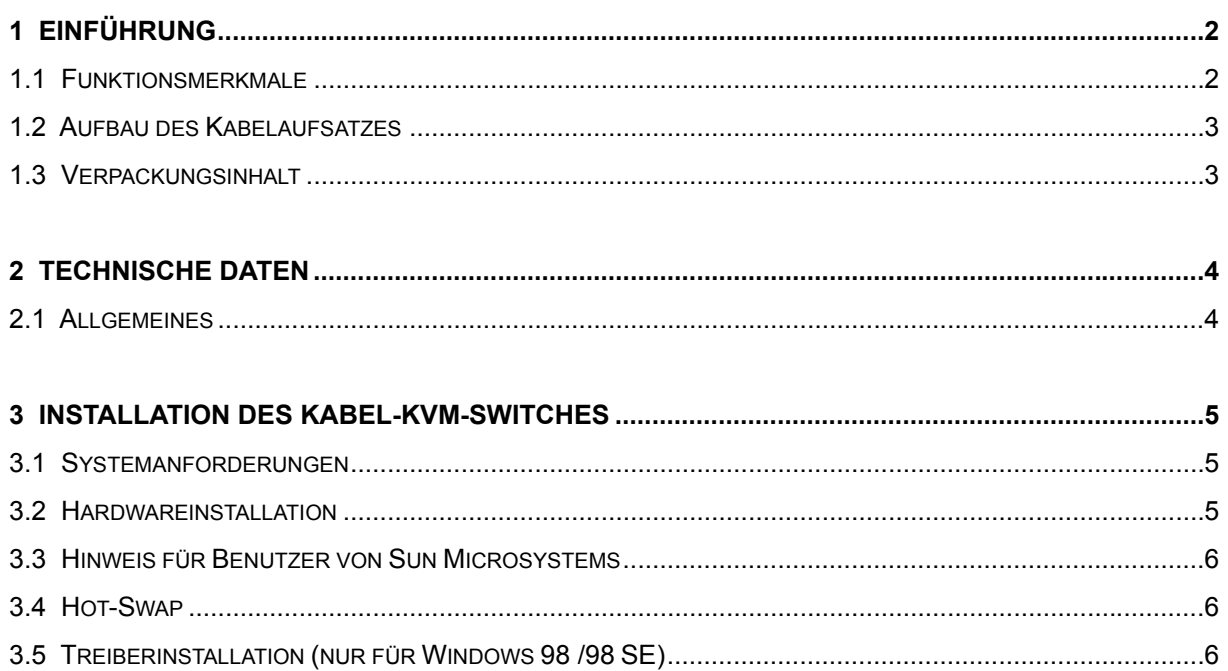

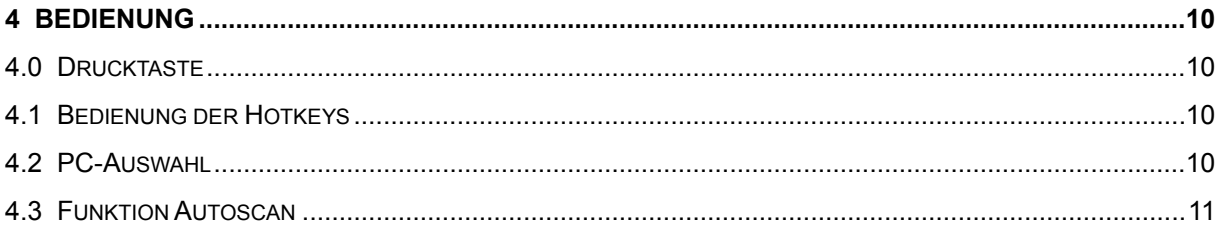

#### **1 Einführung**

Vielen Dank, dass Sie sich für den Kauf des 2-Port-USB-Kabel-KVM-Switch mit Audiounterstützung entschieden haben! Sie besitzen nun ein hochwertiges System von langer Haltbarkeit, mit dem Sie zwei Computer und/oder Server von einer Konsole (mit USB-Maus, USB-Tastatur und Monitor) aus steuern können. Zusätzlich können Sie damit die Audioausgabe steuern und diese zwischen zwei Computern wechseln.

#### **1.1 Funktionsmerkmale**

- 1. Steuert zwei Computer von einer einzigen Konsole (mit Tastatur und Maus) aus über den USB-Anschluss.
- 2. Unterstützt Windows 98 SE / ME / 2000 / XP / Vista / 2003 Server, Mac und Linux.
- 3. Erlaubt die gemeinschaftliche Nutzung der Audiogeräte.
- 4. Emuliert auf jedem PC eine Tastatur, so dass Ihre Computer ordnungsgemäß (ohne Tastaturfehler) booten können.
- 5. Unterstützt Hot-Swap. Alle an den KVM angeschlossenen Geräte können jederzeit hinzugefügt oder entfernt werden, ohne dass das System heruntergefahren werden muss.
- 6. Unterstützt zur leichteren Bedienbarkeit die Umschaltung über Hotkeys auf der USB-Tastatur und über Drucktasten.
- 7. Unterstützt eine Autoscan-Funktion zur abwechselnden Videoausgabe auf beiden Computern in vordefinierten Zeitintervallen.
- 8. Unterstützt LED-Anzeigen zur Überwachung des PC- und Audiostatus.
- 9. Unterstützt VGA-Auflösungen von bis zu 2048 × 1536 Pixel bei 85 Hz.
- 10. Unterstützt Plug and play.
- 11. Wird über den USB-Anschluss mit Strom versorgt.
- 12. Ausgestattet mit einem innovativen Kabelmanagement-System, um Kabelsalat vorzubeugen.

#### **1.2 Aufbau des Kabelaufsatzes**

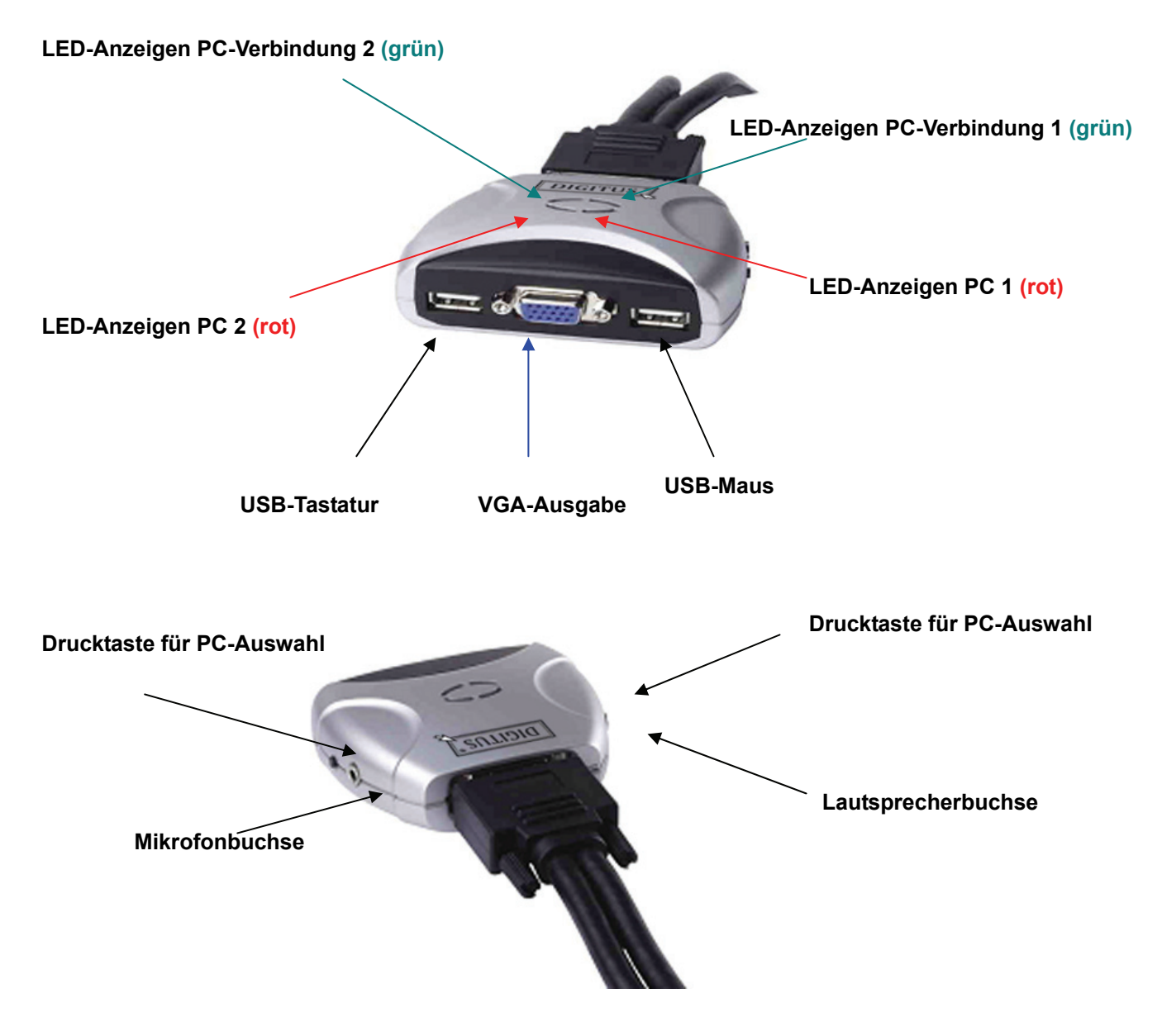

• **LED-Anzeigen für PC:** 

Eine ROTE LED zeigt an, dass der 2-Port-USB-Kabel-KVM-Switch zum entsprechenden PC umschaltet.

• **LED-Anzeigen für PC-Verbindung:**  Eine GRÜNE LED zeigt den Status der PC-Verbindung an.

#### **1.2 Verpackungsinhalt**

Das Produkt, das Sie erworben haben, sollte folgende Geräte und folgendes Zubehör enthalten:

- 1. 1 2-Port-USB-Kabel-KVM-Switch mit Audiounterstützung
- 2. Benutzerhandbuch

#### **2 Technische Daten**

#### **2.1 Allgemeines**

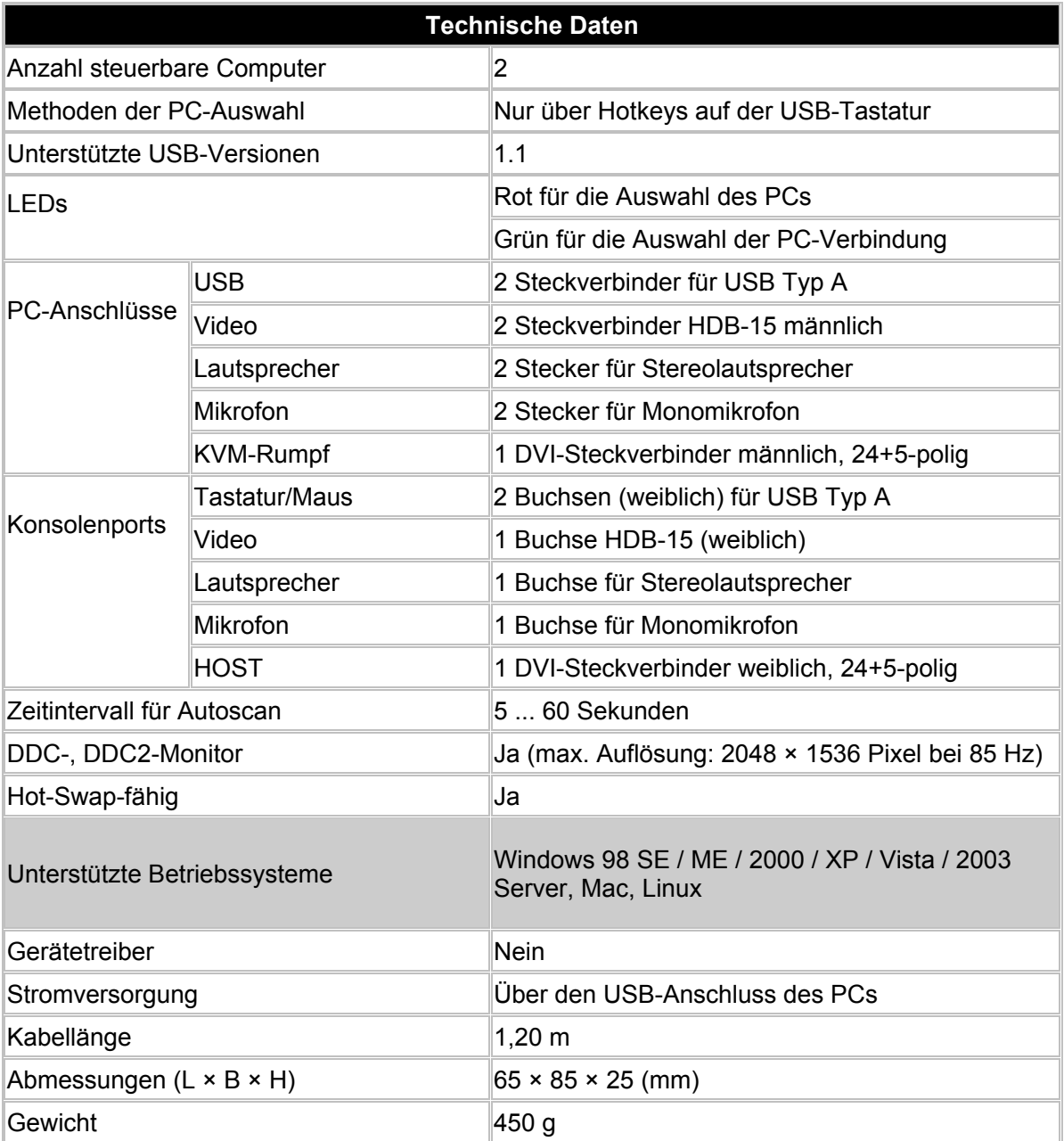

#### **3 Installation des Kabel-KVM-Switches**

#### **3.1 Systemanforderungen**

- PC mit USB-Port und 1 VGA-Anschluss
- Windows 98 SE oder später, Mac OS 8/9/X, Linux Kernel 2.3 oder später
- USB-Tastatur und -Maus

#### **3.2 Hardwareinstallation**

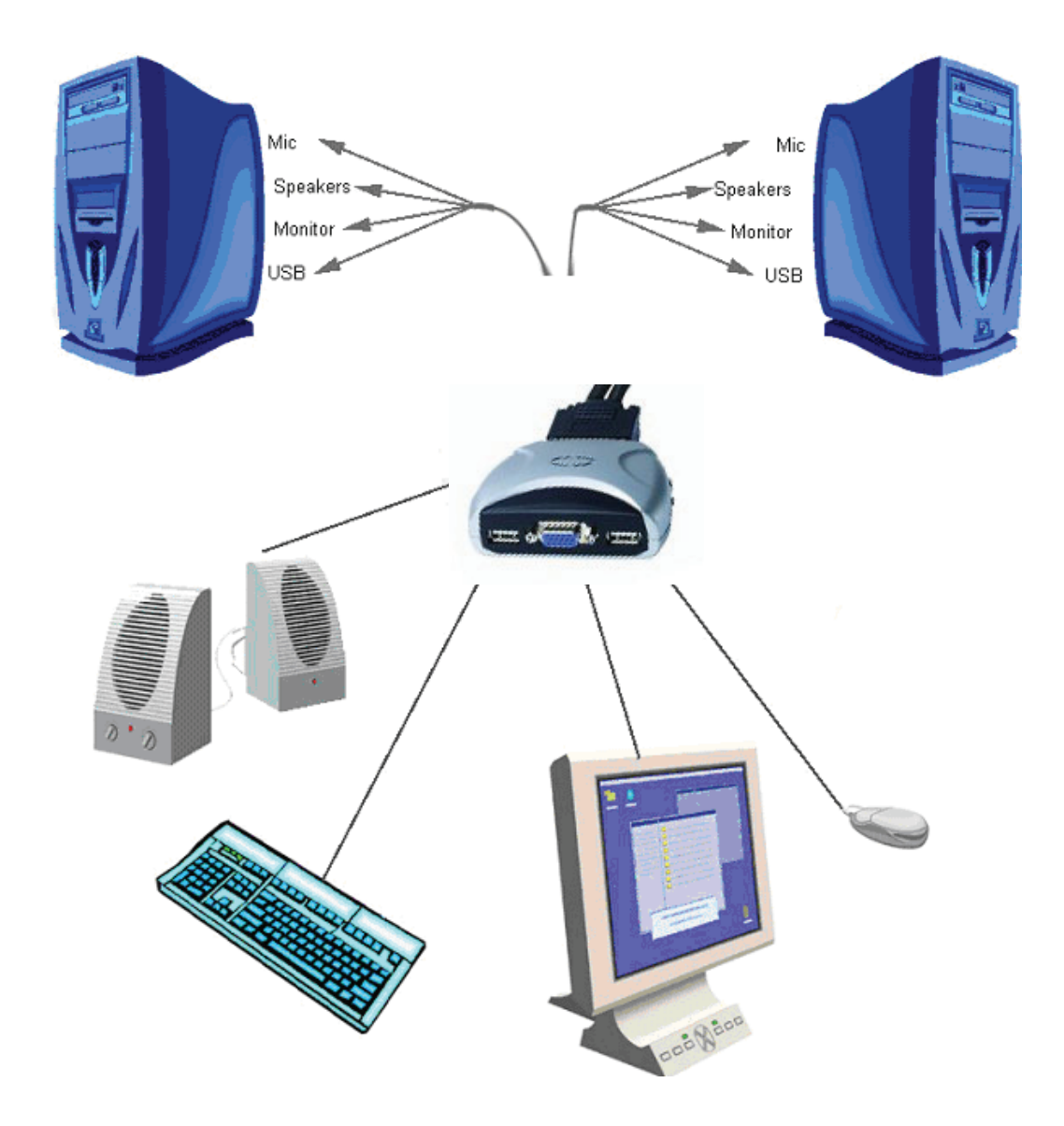

Schließen sie die USB-Tastatur, die USB-Maus und den Monitor an die entsprechenden Steckverbinder Ihres 2-Port-USB-Kabel-KVM-Switches an.

Schließen Sie die Lautsprecher an die entsprechenden Buchsen Ihres 2-Port-USB-Kabel-KVM-Switches an.

Schließen Sie die KVM-Kabel an die entsprechenden Ports Ihrer Computer an.

#### **3.3 Hinweis für Benutzer von Sun Microsystems**

Da manche Geräte von Sun Microsystems die Monitordaten erfassen, erfolgt keine Bildschirmausgabe, wenn das System keine Daten vom Monitor erhält. Daher gehen Sie auf Nummer sicher und schalten Sie den USB-KVM-Switch unbedingt zum Sun-Gerät um, bevor Sie dieses einschalten! Sobald Sie den Bildschirminhalt vom Sun Microsystems sehen, können Sie zu einem anderen Host umschalten. Wenn Sie mehrere Geräte von Sun Microsystems benutzen, wiederholen Sie das beschriebene Verfahren für jedes Gerät.

#### **3.4 Hot-Swap**

Der 2-Port-USB-Kabel-KVM-Switch unterstützt die Hot-Swap-Technologie. Alle Komponenten können jederzeit hinzugefügt oder entfernt werden, ohne dass der PC heruntergefahren werden muss.

#### **3.5 Treiberinstallation (nur für Windows 98 / 98 SE)**

Nachdem der 2-Port-USB-Kabel-KVM-Switch an den PC angeschlossen wurde, erkennt Windows 98 das Gerät selbsttätig und startet die Treiberinstallation. Installieren Sie bitte den 2-Port-USB-Kabel-KVM-Switch, indem Sie Schritt A–E der folgenden Anleitung abarbeiten. Halten Sie bitte Ihre Windows-98-CD bereit.

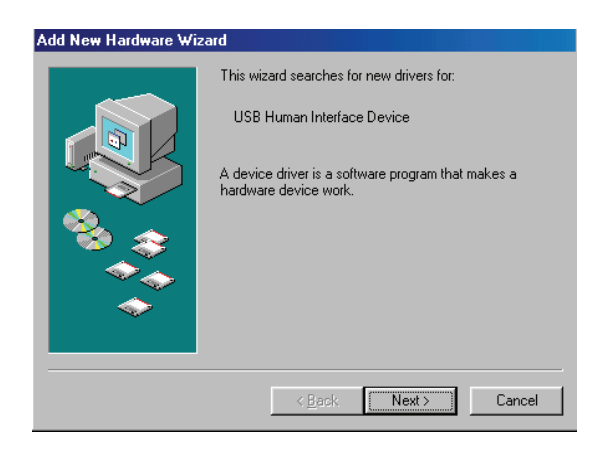

Abb. A

A. Zum Fortfahren auf "Next" drücken (Abb. A).

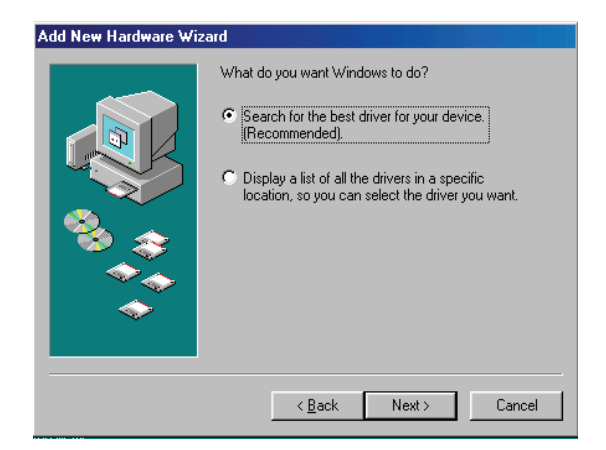

Abb. B

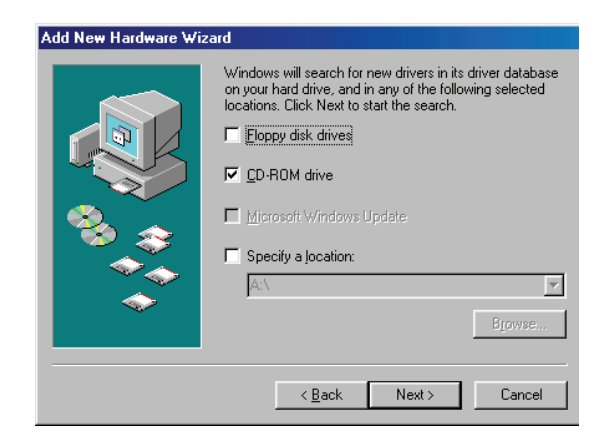

Abb. C

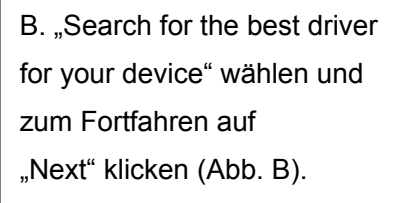

C. Die "Windows 98"-CD in das CD-ROM-Laufwerk einlegen. "CD-ROM drive" mit einem Häkchen versehen und auf "Next" klicken (Abb. C).

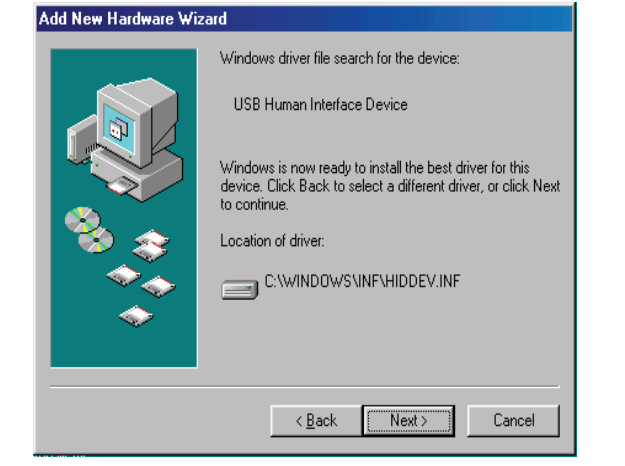

Abb. D

D. Auf "Next" klicken, um den Installationsvorgang zu starten (Abb. D).

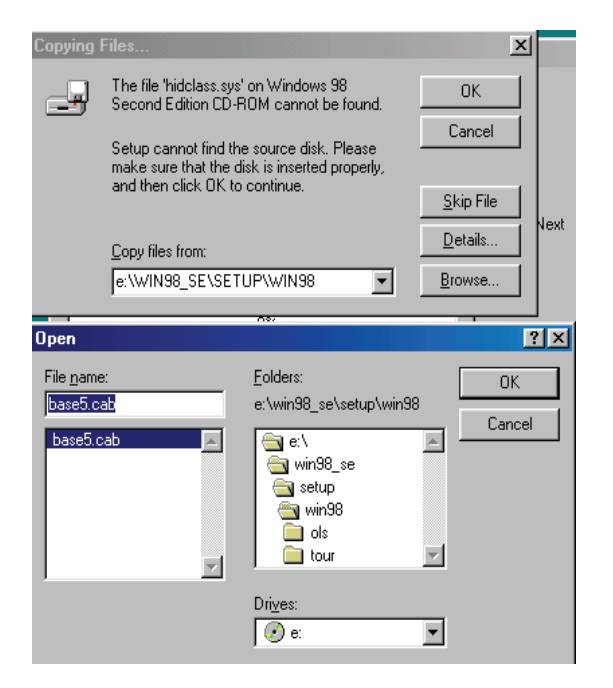

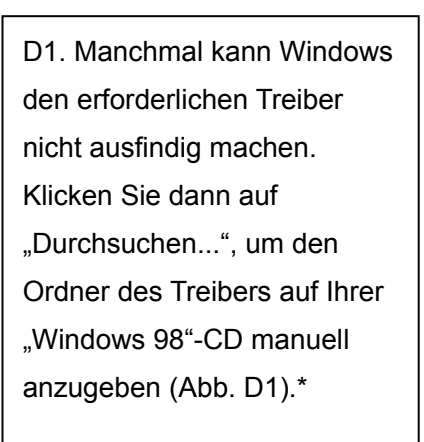

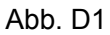

\* Der Ordner des Treibers kann von dem in der oben stehenden Abbildung eingetragenen abweichen.

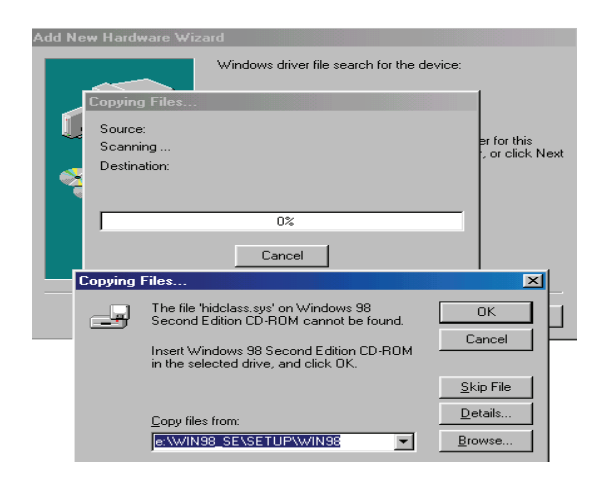

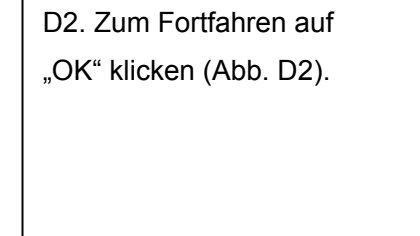

Abb. D2

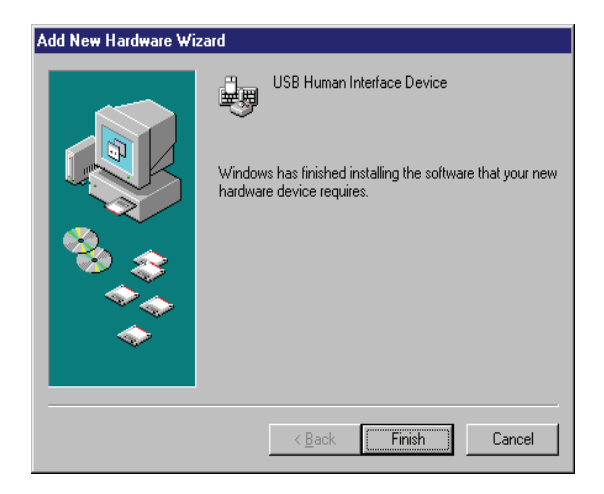

Abb. E

E. Auf "Fertig stellen" klicken. Damit hat Windows die Installation des USB-HID-Treibers für PS/2-Tastatur und -Maus abgeschlossen (Abb. E).

#### **4 Bedienung**

Der 2-Port-USB-Kabel-KVM-Switch ist in der Lage, Tastatur, Video, Maus und Audio zusammen umzuschalten.

**Hinweis: Bei Verwendung der zweiteiligen Hotkey-Sequenzen müssen die Tasten innerhalb von 5 Sekunden gedrückt werden, anderenfalls wird der Vorgang abgebrochen.** 

#### **4.0 Drucktaste**

Sie können die PCs durch Drücken der Drucktaste umschalten.

#### **4.1 Bedienung der Hotkeys**

**Hinweis: Sollte Ihre Tastatur keine [Scroll Lock]-Taste aufweisen, können Sie die Hotkey-Einstellungen ändern und stattdessen [Caps Lock] oder [Num Lock] verwenden (siehe Abschn. 4.2).**

#### **4.2 PC-Auswahl**

#### **Hotkey:**

Umschalten zu PC1:  $[Scroll] \rightarrow [Scroll] \rightarrow [1]$ 

Umschalten zu PC2:  $[Scroll] \rightarrow [Scroll] \rightarrow [2]$ 

Umschalten zum nächsten PC:  $[Scroll] \rightarrow [Scroll] \rightarrow [ \rightarrow ]$  oder  $[ \downarrow ]$ 

Umschalten zum vorigen PC:  $[Scroll] \rightarrow [Scroll] \rightarrow [-]$  oder  $[\uparrow]$ 

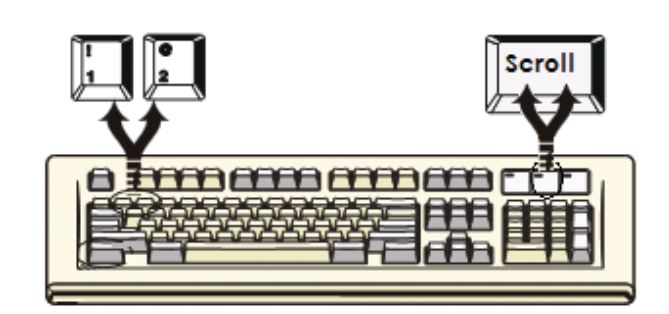

#### **4.3 Funktion Autoscan**

#### **Hotkey:**

[Scroll] → [Scroll] → [S] → [Esc] **startet** den Autoscan-Modus.

Zu Beginn wartet das System 10 Sekunden auf einen Tastendruck. Drücken Sie die Taste [Esc], um den Modus zu **beenden**.

**HINWEIS:** [Esc] beendet den Autoscan-Vorgang, und der KVM springt zum derzeit gescannten PC.

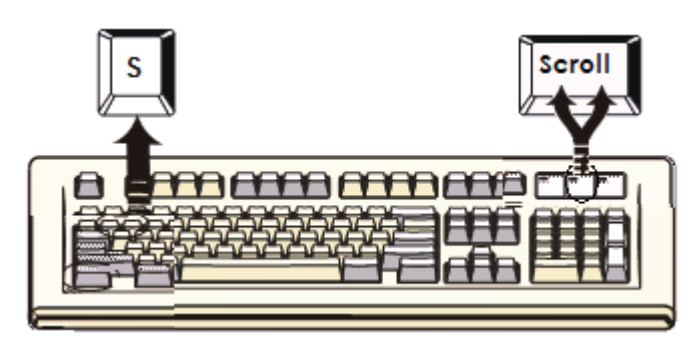

Sie können die Autoscan-Funktion über die folgende zweiteilige Hotkey-Sequenz aktivieren. Um Befehle an den KVM-Switch zu senden, drücken Sie zweimal die [Scroll]-Taste (Schritt 1) und einmal [S] (Schritt 2). Wenn Sie die Hotkey-Sequenz für Autoscan drücken, zeigt der KVM-Switch die beiden PCs abwechselnd auf dem Monitor an.

Jeder PC wird für eine im Bereich 5–60 Sekunden einstellbare Dauer angezeigt, bevor der nächste an der Reihe ist. Durch Drücken einer beliebigen Taste auf der Tastatur wird der Autoscan-Modus aufgehoben, und der Bildschirminhalt springt zum ursprünglichen PC zurück. Während des Autoscan-Modus ignoriert der KVM die Mausbedienung; wenn also die Maus bewegt wird, bewegt sich der Mauszeiger auf dem Bildschirm nicht mit.

Definierbare Einstellung des Scan-Intervalls (5 ... 60 Sek.)

Hotkey: Drücken Sie [Scroll], [Scroll], [S] and eine Ziffer n (wobei **n = 1 ... 9**).

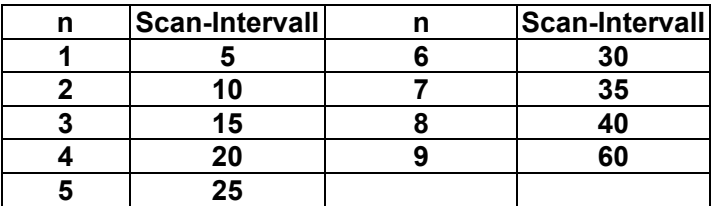

#### **Hotkey-Definitionstabelle**

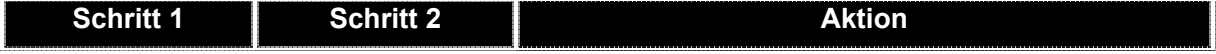

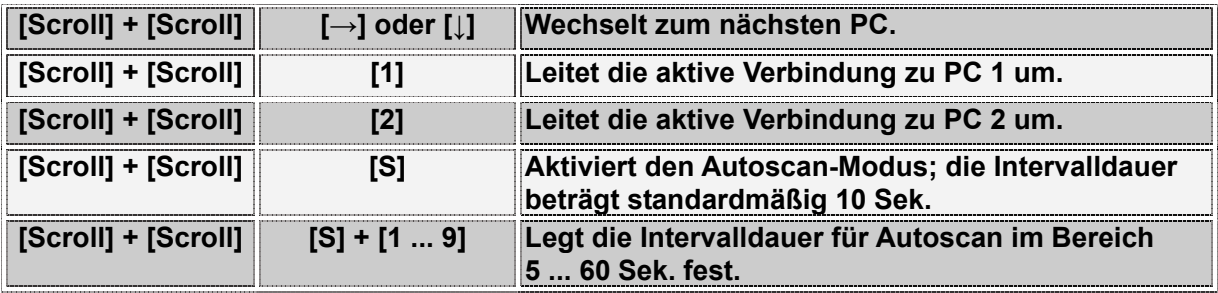

#### **Disclaimer**

Die Angaben in diesem Dokument können ohne vorherige Ankündigung geändert werden. Der Hersteller gibt keine Erklärungen ab und übernimmt keine Garantie (indirekt oder auf andere Weise) bezüglich der Genauigkeit und Vollständigkeit dieses Dokuments und ist in keinem Fall verantwortlich für entgangene Gewinne oder sonstige wirtschaftliche Schäden einschließlich unter anderem Sonder-, Zufalls-, Folge- oder sonstiger Schäden.

Kein Teil dieses Dokuments darf ohne die ausdrückliche schriftliche Genehmigung des Herstellers auf irgendeine Art und Weise vervielfältigt, in Abfragesystemen gespeichert oder übertragen werden, weder auf elektronische oder mechanische Weise noch als Fotokopie, Sprach- oder Datenaufzeichnung.

Alle in diesem Dokument verwendeten Marken- und Produktnamen sind Marken oder eingetragene Marken ihrer jeweiligen Inhaber.

#### **FCC-Erklärung**

Dieses Gerät erzeugt und benutzt Hochfrequenzenergie und kann den Radio- und Fernsehempfang stören, wenn es nicht ordnungsgemäß installiert und eingesetzt wird. Das Gerät wurde getestet und als übereinstimmend mit den Grenzwerten für ein elektronisches Gerät der Klasse B entsprechend den Spezifikationen in Teil 15 der FCC-Bestimmungen befunden. Diese Spezifikationen dienen dazu, angemessenen Schutz vor solchen Interferenzen in einer Wohnanlage zu bieten. Es wird jedoch nicht garantiert, dass in einer bestimmten Installation keine Störungen auftreten. Wenn dieses Gerät in schädlicher Weise den Radio- oder Fernsehempfang stört, was durch Ein- und Ausstecken des Gerätes ermittelt werden kann, kann der Benutzer versuchen, die Störung mithilfe der folgenden Maßnahmen zu beheben:

- Richten Sie die Antenne neu aus oder verlegen Sie sie an anderer Stelle.
- Vergrößern Sie den Abstand zwischen Gerät und Empfänger.
- Schließen Sie den Computer an ein anderes Stromnetz an als das, an dem der Empfänger angeschlossen ist.
- Fragen Sie Ihren Händler oder einen erfahrenen Rundfunktechniker um Rat.

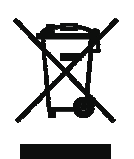